2549

# **УТВЕРЖДАЮ**

Руководитель ГЦИ СИ ФБУ

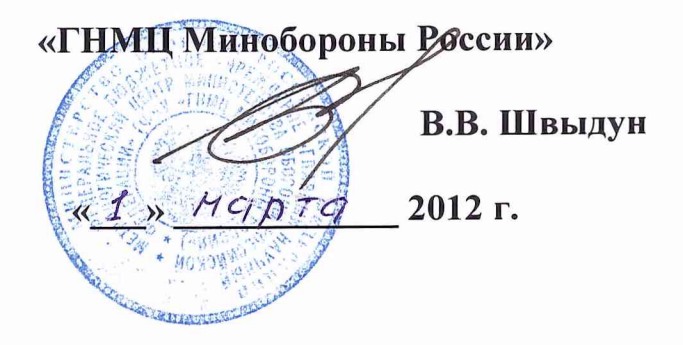

## Инструкция

Комплексы для проведения акустических и виброакустических измерений «СПРУТ-11»

Методика поверки

г. Мытищи 2012 г.

## 1 ВВЕДЕНИЕ

1.1 Настоящая методика распространяется на комплексы для проведения акустических и виброакустических измерений «СПРУТ-11» (далее - комплексы) и устанавливает методы и средства их первичной и периодической поверок.

1.2 Интервал между поверками 1 год.

## 2 ОПЕРАЦИИ ПОВЕРКИ

2.1 При поверке выполнять операции, представленные в таблице 1. Таблица 1

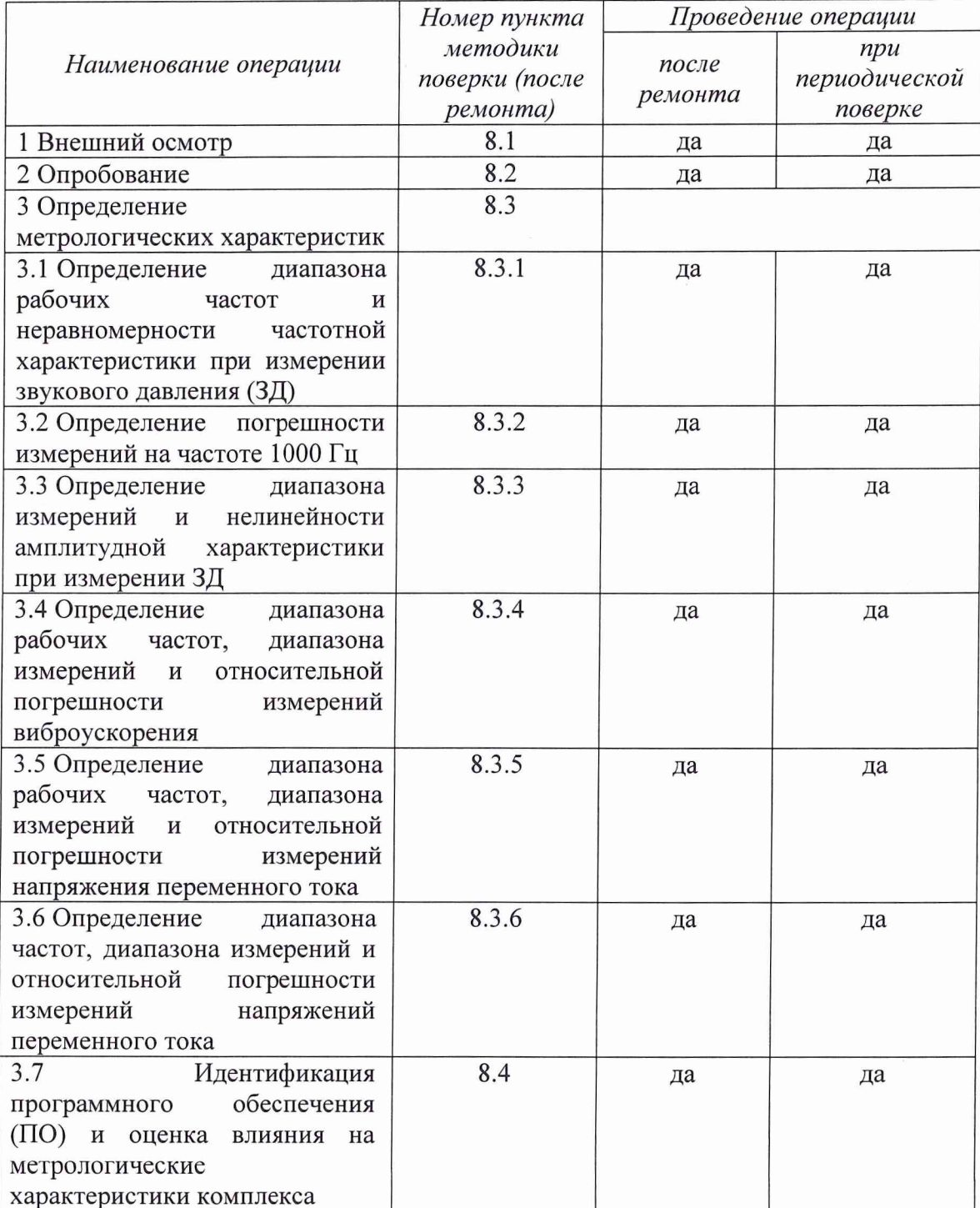

## 3 СРЕДСТВА ПОВЕРКИ

3.1 При проведении поверки использовать средства измерений и вспомогательные средства поверки, представленные в таблице 2.

Допускается использование других средств поверки, имеющих  $3.2$ метрологические характеристики не хуже характеристик приборов, приведенных в таблице 2.

3.3 Все средства измерений должны быть утверждённого типа, исправны и иметь действующие свидетельства о поверке.

#### Таблина 2

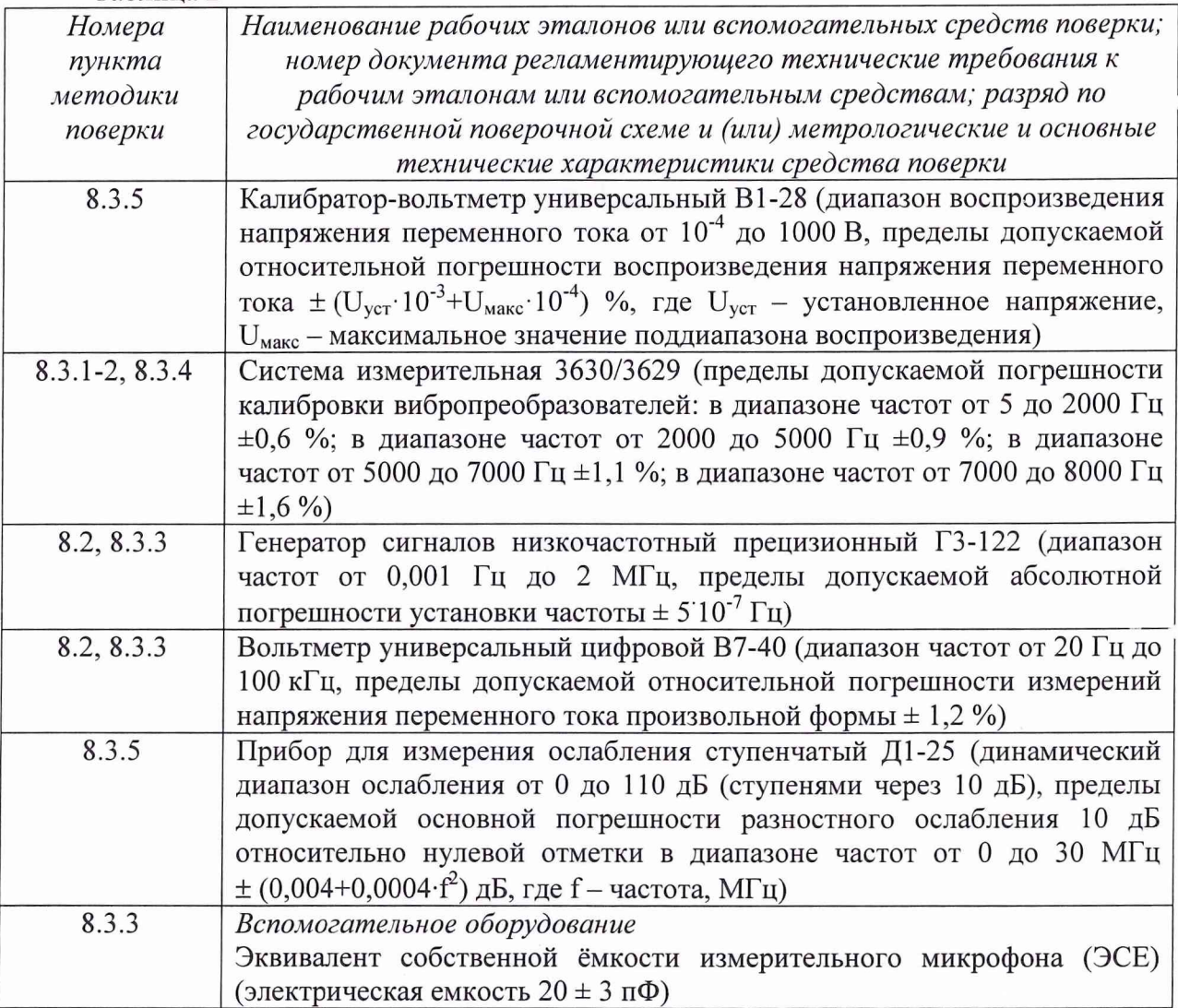

### 4 ТРЕБОВАНИЯ К КВАЛИФИКАЦИИ ПОВЕРИТЕЛЕЙ

4.1 К проведению поверки комплексов допускается инженерно-технический персонал со среднетехническим или высшим техническим образованием, имеющий опыт работы с электротехническими установками, ознакомленный с руководством по эксплуатации и документацией по поверке и имеющий право на поверку (аттестованный в качестве поверителей).

## **5 ТРЕБОВАНИЯ БЕЗОПАСНОСТИ**

5.1 При проведении поверки необходимо соблюдать требования мер безопасности, изложенные в «Правилах эксплуатации электроустановок», 1992 г.

#### **6 УСЛОВИЯ ПОВЕРКИ**

6.1 Поверку проводить в следующих условиях:

- температура окружающего воздуха - от 15 до 25 °С;

- относительная влажность воздуха при 25 °С - от 30 до 80 %;

- атмосферное давление - от 650 до 800 мм рт. ст.

При поверке должны соблюдаться указания, приведенные в эксплуатационной документации (ЭД) на комплекс.

## **7 ПОДГОТОВКА К ПОВЕРКЕ**

7.1 При подготовке к поверке выполнить следующие операции:

- изучить ЭД на поверяемый комплекс и используемые средства поверки;

- проверить комплектность поверяемого комплекса;

- проверить комплектность рекомендованных (или аналогичных им) средств поверки, заземлить (если это необходимо) необходимые средства измерений и включить питание заблаговременно перед очередной операцией поверки (в соответствии со временем установления рабочего режима, указанным в ЭД).

#### **8 ПРОВЕДЕНИЕ ПОВЕРКИ**

*8.1 Внешний осмотр*

8.1.1 При проведении внешнего осмотра проверить:

- отсутствие механических повреждений и коррозии;

- чистоту и исправность разъемов и соединений.

8.1.2 Результаты осмотра считать положительными, если отсутствуют механические повреждения и коррозия, разъемы и соединения чистые и исправные.

#### *8.2 Опробование*

8.2.1 Для опробования комплексов собрать схему, изображённую на рисунке 1.

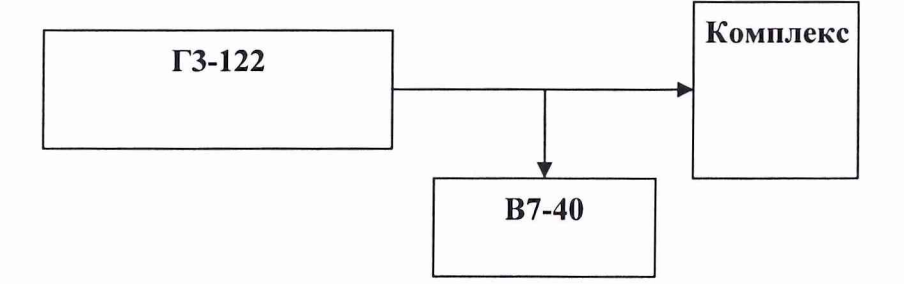

Рисунок 1 - Проверка работоспособности, определение диапазона измерений и нелинейности амплитудной характеристики при измерении ЗД

Подать с выхода генератора ГЗ-122 (напряжение выходного сигнала контролировать вольтметром В7-40) на вход (в СГЮ «Спрут-11» определить как «Прямой вход») комплекса синусоидальный сигнал частотой 1 кГц и напряжением 100 мВ, зафиксировать показания комплекса. Произвольным образом, изменяя частоту и напряжение выходного сигнала генератора в пределах диапазонов рабочих частот и напряжений, проконтролировать изменение показаний на дисплее комплекса.

8.2.2 Результаты поверки считать положительными, если изменения напряжения входного сигнала регистрируются комплексом.

8.3 Определение метрологических характеристик

8.3.1 Определение диапазона рабочих частот и неравномерности частотной характеристики при измерении ЗД

8.3.1.1 Измерения провести электростатическим методом. Электростатический возбудитель из состава системы измерительной 3630/3629 установить вблизи мембраны микрофона комплекса. На электростатический возбудитель с генератора системы 3630/3629 подать напряжение, по величине соответствующее показанию комплекса равному 94 дБ, с частотой 1 кГц. Не меняя значение напряжения, изменить частоту, согласно таблицы 2, показания комплекса занести в таблицу 2. Значение неравномерности частотной характеристики комплекса определить как разность показаний комплекса на частоте 1000 Гц и на данной частоте.

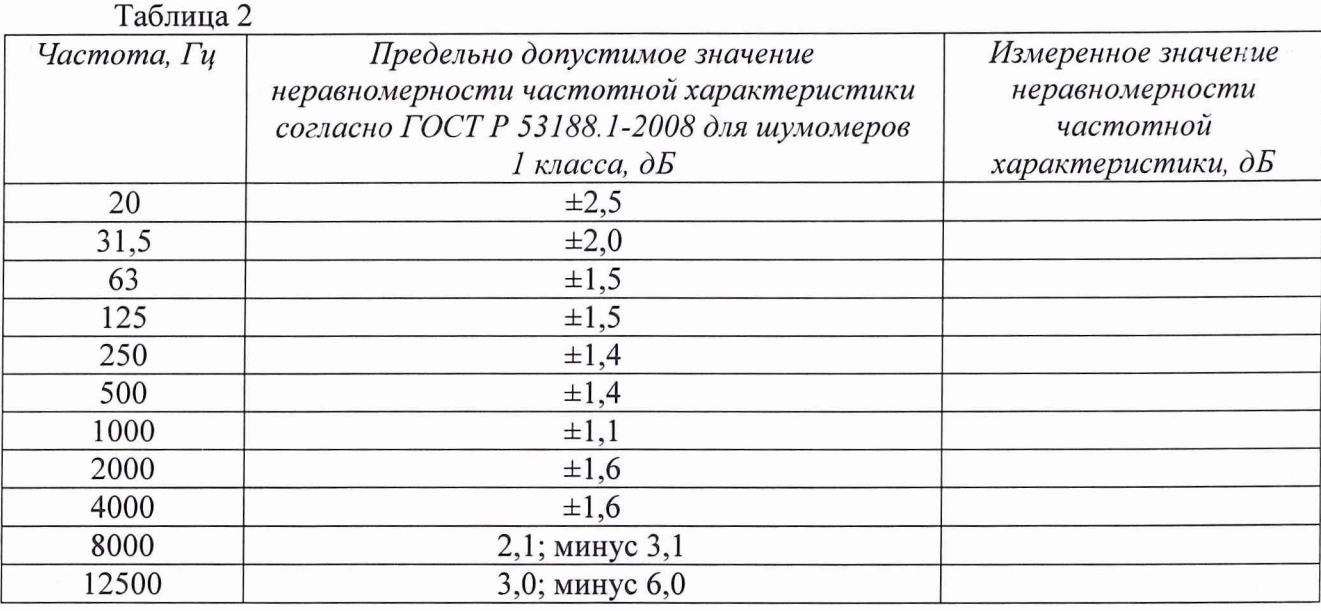

8.3.1.2 Результаты поверки считать положительными, если значения неравномерности частотной характеристики находятся в пределах, указанных в таблице 2.

8.3.2 Определение погрешности измерений ЗД на частоте 1000 Гц

8.3.2.1 Поместить микрофон комплекса в камеру акустического калибратора из состава системы 3630/3629. Установить в камере калибратора звуковое давление 94 дБ относительно 20 мкПа на частоте 1000 Гц. Погрешность комплекса определить как разность между его показаниями [дБ относительно уровня 20 мкПа] и 94.

8.3.2.2 Результаты поверки считать положительными, если значения погрешности измерений на частоте 1000 Гц находятся в пределах  $\pm$  0,7 дБ.

8.3.3 Определение диапазона измерений и нелинейности амплитудной характеристики при измерении ЗД

8.3.3.1 Собрать схему, приведенную на рисунке 1, сигнал на вход комплекса подавать через ЭСЕ. В СПО «Спрут-11» входной канал определить как «Микрофон».

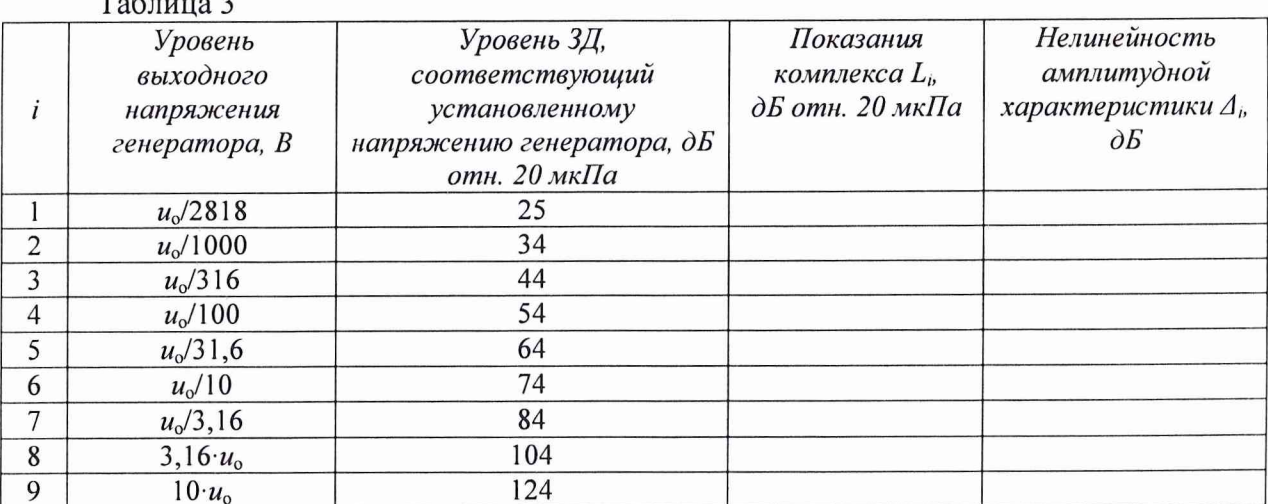

Установить сигнал на выходе генератора ГЗ-122 (напряжение выходного сигнала контролировать вольтметром В7-40) с частотой 1000 Гц и уровнем  $u_0$ , соответствующим показаниям комплекса  $L_0 = 94$  дБ относительно 20 мкПа. Изменить напряжение на генераторе, согласно таблицы 3, и записать соответствующие показания комплекса  $L_i$ . Нелинейность амплитудной характеристики  $\Delta_i$  вычислить по формуле (1):

$$
\Delta_i = L_{i} - L_o,\tag{1}
$$

где  $i=1, 2, 3...$ 

8.3.3.2 Результаты поверки считать положительными, если значения нелинейности амплитудной характеристики находятся в пределах  $\pm$  1,1 дБ.

Определение рабочих измерений 8.3.4 диапазона частот, лиапазона И относительной погрешности измерений виброускорения

приведенную Собрать схему, на рисунке 2  $(оси)$ чувствительности вибропреобразователей должны совпадать с осью колебаний).

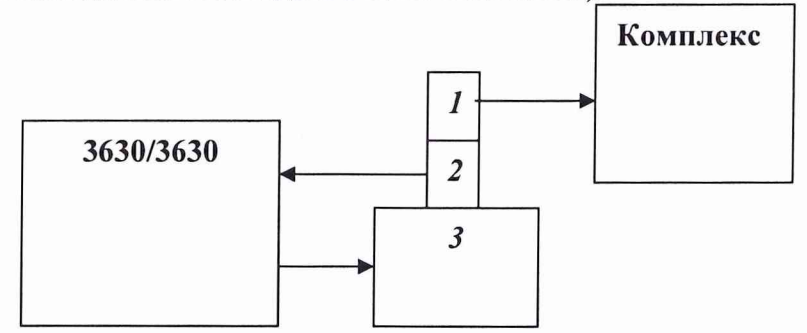

1 - вибропреобразователь из состава комплекса СПРУТ-11; 2, 3 - эталонный вибропреобразователь и вибростенд из состава 3630/3629

Рисунок 2 - Определение диапазона рабочих частот, диапазона измерений и относительной погрешности измерений виброускорения

8.3.4.1 На вибростенде воспроизвести виброускорение с частотой 160 Гц и среднеквадратическим значением (СКЗ)  $S<sub>o</sub>$  согласно таблицы 4. Не меняя частоту изменять значение виброускорения, а показания комплекса  $S_n$  занести в таблицу 4.

Относительную погрешность измерений виброускорения  $\delta_a$  [%] рассчитать по формуле $(2)$ :

$$
\delta_{\mathbf{a}} = \frac{S_{\mathbf{n}} - S_o}{S_o} \cdot 100
$$

 $7\overline{)}$ 

 $(2)$ 

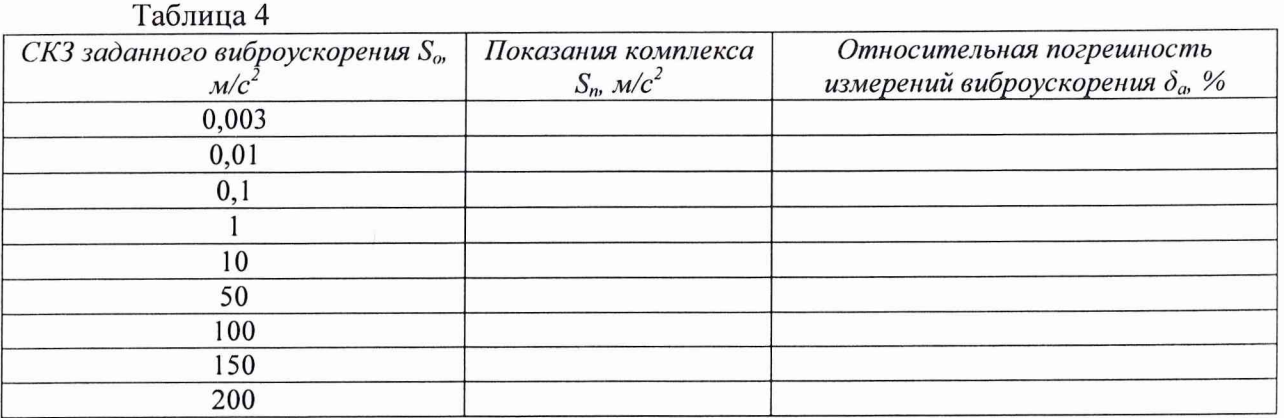

8.3.4.2 На вибростенде воспроизвести виброускорение с СКЗ  $S_o=1$  м/с<sup>2</sup> и частотой  $f_i$ согласно таблицы 5. Не меняя значение виброускорения, изменять частоту, показания комплекса  $S_n$  занести в таблицу 5.

Относительную погрешность измерений виброускорения  $\delta_a$  [%] рассчитать по формуле (2).

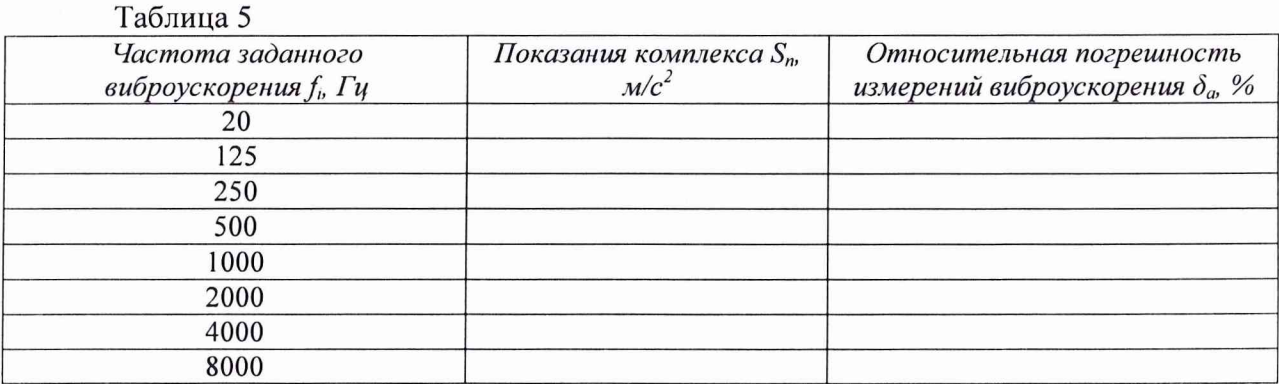

8.3.4.3 Результаты поверки считать положительными, если значения относительной погрешности измерений виброускорения  $\delta_a$  находятся в пределах:

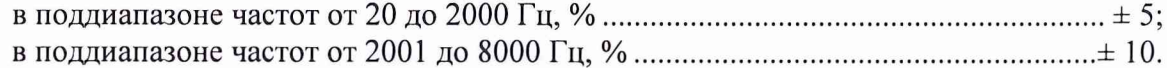

8.3.5 Определение диапазона рабочих частот, диапазона измерений  $\boldsymbol{\mathrm{H}}$ относительной погрешности измерений напряжения переменного тока

Собрать схему, приведенную на рисунке 3.

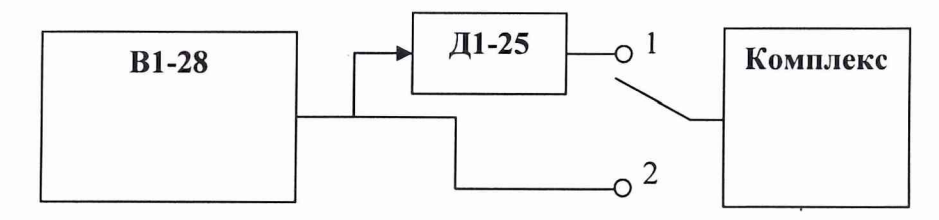

Рисунок 3 - Определение диапазона рабочих частот, диапазона измерений и относительной погрешности измерений напряжения переменного тока

8.3.5.1 Установить ключ в положение «2». Перевести калибратор В1-28 в режим воспроизведения напряжения переменного тока с параметрами: уровень  $U_{3a0}$ =10 мВ и частоту согласно таблицы 6. Не меняя уровень напряжения, изменить частоту, показания комплекса  $U_{u_3u}$  занести в таблицу 6.

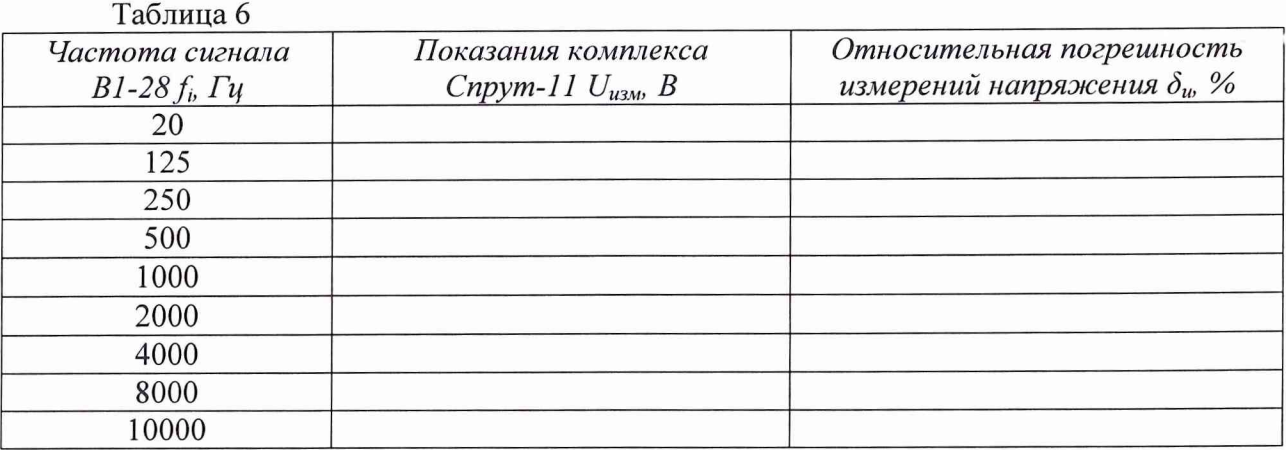

Относительную погрешность измерений напряжения переменного тока  $\delta_u$  [%] рассчитать по формуле (3):

$$
\delta_u = \frac{U_{\text{min}} - U_{\text{max}}}{U_{\text{max}}} \cdot 100. \tag{3}
$$

8.3.5.2 На приборе Д1-25 установить ослабление 20 дБ. Перевести калибратор В1-28 в режим воспроизведения напряжения переменного тока с параметрами: частота 1000 Гц и уровень  $U_{\text{3a}d}$  согласно таблицы 7. Не меняя частоту, изменить уровень напряжения, показания комплекса  $U_{u3M}$  занести в таблицу 7.

Относительную погрешность измерений напряжения переменного тока  $\delta_u$  [%] рассчитать по формуле (3).

8.3.5.3 Результаты поверки считать положительными, если значения относительной погрешности измерений напряжения переменного тока находятся в пределах

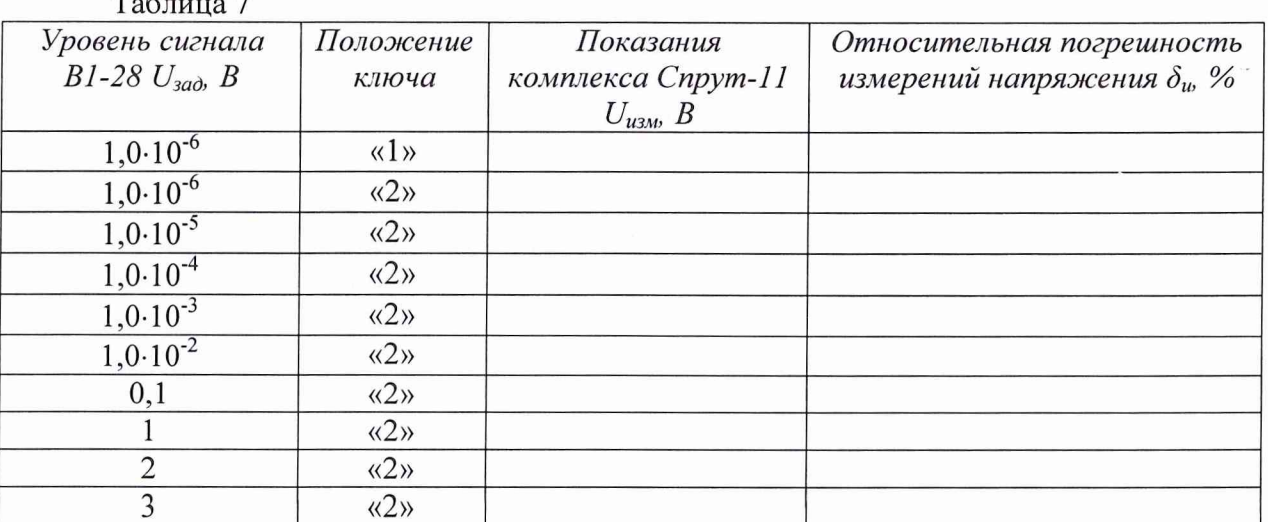

обеспечения влияния на 8.4 Идентификация программного  $\mathbf{M}$ оценка метрологические характеристики комплекса

8.4.1 Осуществить проверку соответствия следующих идентификационных данных программного обеспечения (ПО) на соответствие указанным в эксплуатационной документации:

наименование ПО;

идентификационное наименование ПО;

номер версии (идентификационный номер) ПО;

цифровой идентификатор метрологически значимой части ПО (контрольная сумма исполняемого кода);

алгоритм вычисления цифрового идентификатора ПО.

8.4.2 Результаты поверки считать положительными, если идентификационные данные ПО соответствуют данным таблицы 3.

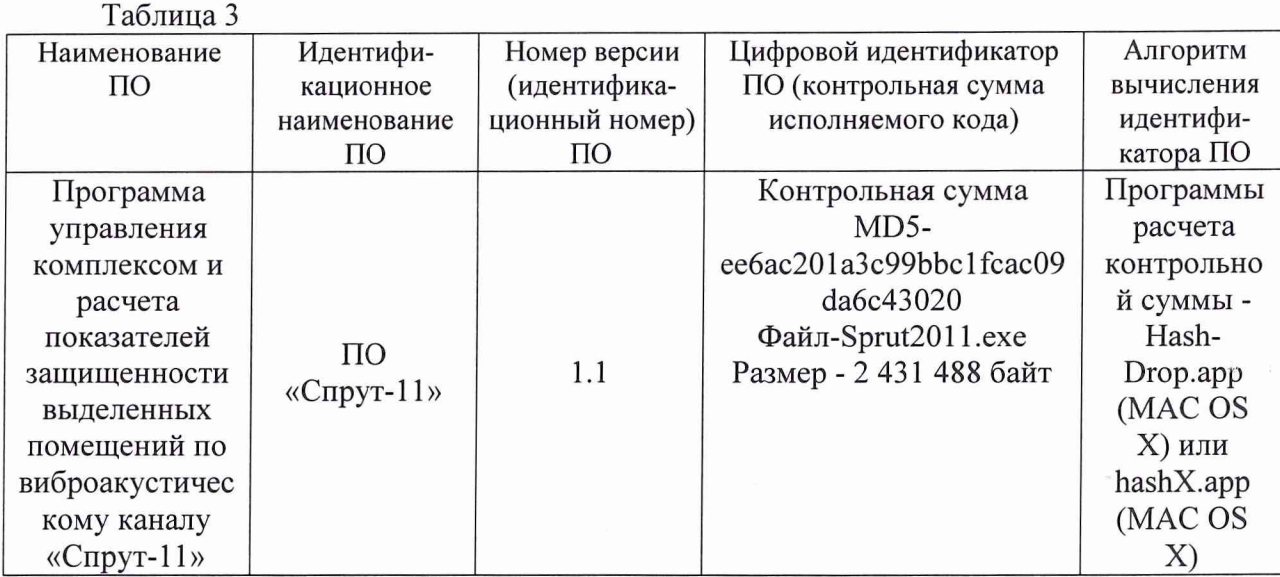

#### 9 ОФОРМЛЕНИЕ РЕЗУЛЬТАТОВ ПОВЕРКИ

9.1 При положительных результатах поверки на комплекс выдается свидетельство установленной формы.

9.2 На оборотной стороне свидетельства о поверке записываются результаты поверки.

9.3 В случае отрицательных результатов поверки, поверяемый комплекс к дальнейшему применению не допускается. На такой комплекс выдается извещение о его непригодности к применению с указанием причин забракования.

Начальник отдела ГЦИ СИ ФБУ «ГНМЦ Минобороны России»

Старший научный сотрудник ГЦИ СИ ФБУ «ГНМЦ Минобороны России»

 $\begin{picture}(120,170) \put(0,0){\line(1,0){155}} \put(15,0){\line(1,0){155}} \put(15,0){\line(1,0){155}} \put(15,0){\line(1,0){155}} \put(15,0){\line(1,0){155}} \put(15,0){\line(1,0){155}} \put(15,0){\line(1,0){155}} \put(15,0){\line(1,0){155}} \put(15,0){\line(1,0){155}} \put(15,0){\line(1,0){155}} \put(15,0){\line(1,0){155$ 

В.А. Кулак

А.С. Николаенко